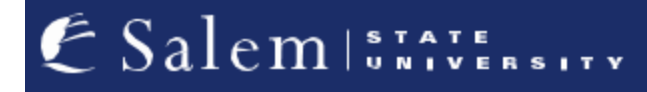

**[navcenter@salemstate.edu](mailto:navcenter@salemstate.edu) Phone: 978.542.8000 Fax: 978.542.8520**

# **Student Navigation Center**

## How to: Receive Emergency Contact Notifications

1. Log into Navigator.

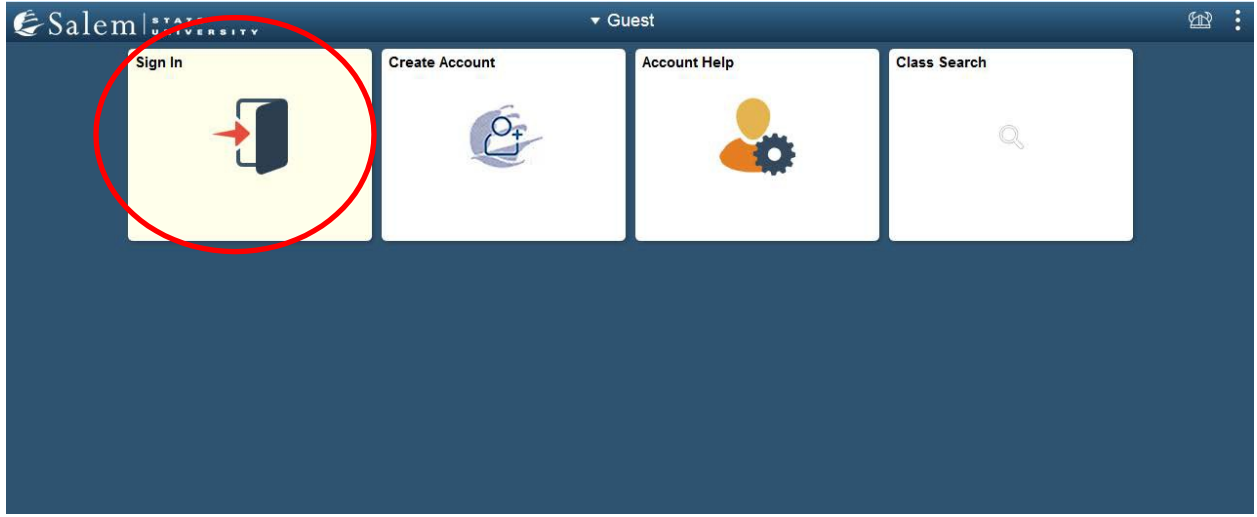

### 2. Once at the Student Homepage, click on "Profile".

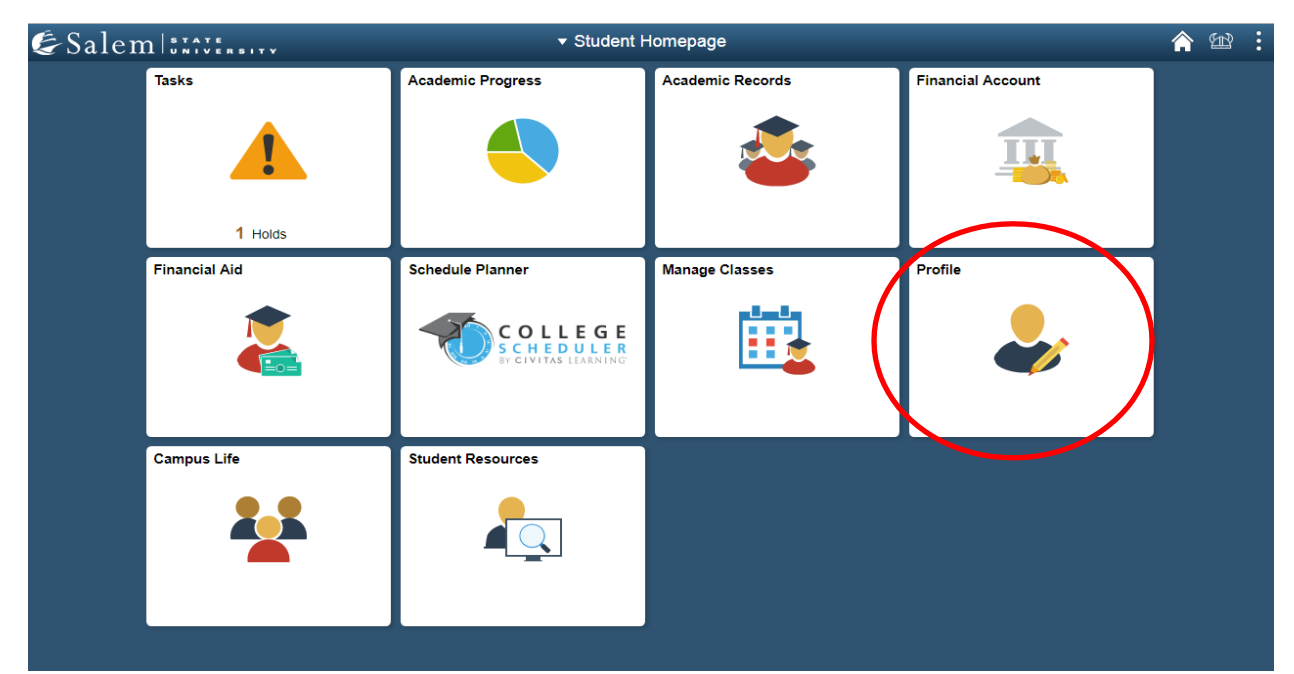

3. Next, click on "Contact Details" on the menu-bar.

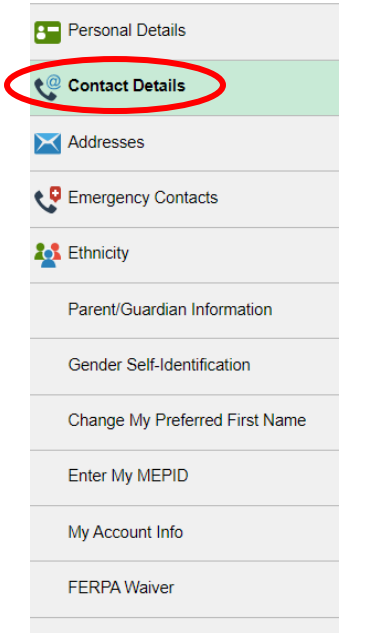

### 4. Select the plus (+) button to add a "Mobile" phone number

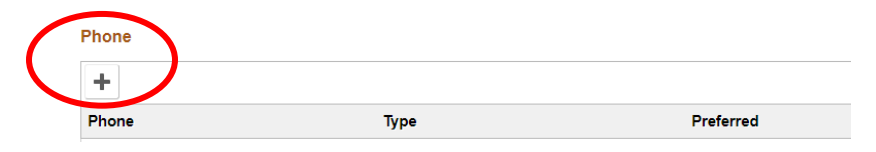

#### 5. Add the "Phone Number" and then check the "Preferred" box

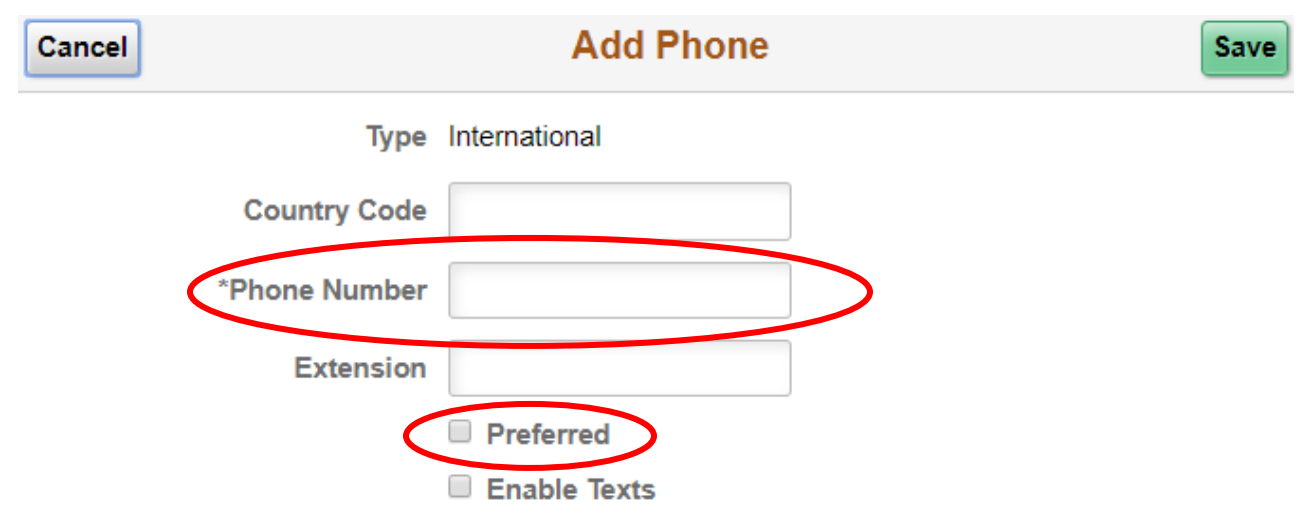